## Cómo unirme al chat de soporte a supervisores y supervisoras

Importante: para participar en el chat es necesario una cuenta Google. Si no tiene una recuerde que con su cuenta @unizar puede activar la cuenta Google desde portalcorreo.unizar.es y tiene un vídeo tutorial de cómo hacerlo en <https://www.youtube.com/watch?v=khBJt2gE6zo>

El primer paso es pinchar en el enlace (o copiar en su navegador) la siguiente dirección <https://chat.google.com/room/AAAAF9D9iYw?cls=7>

A continuación aparecerá una pantalla en la que le propondrá unirse. Hay que pulsar en la opción "Unirme":

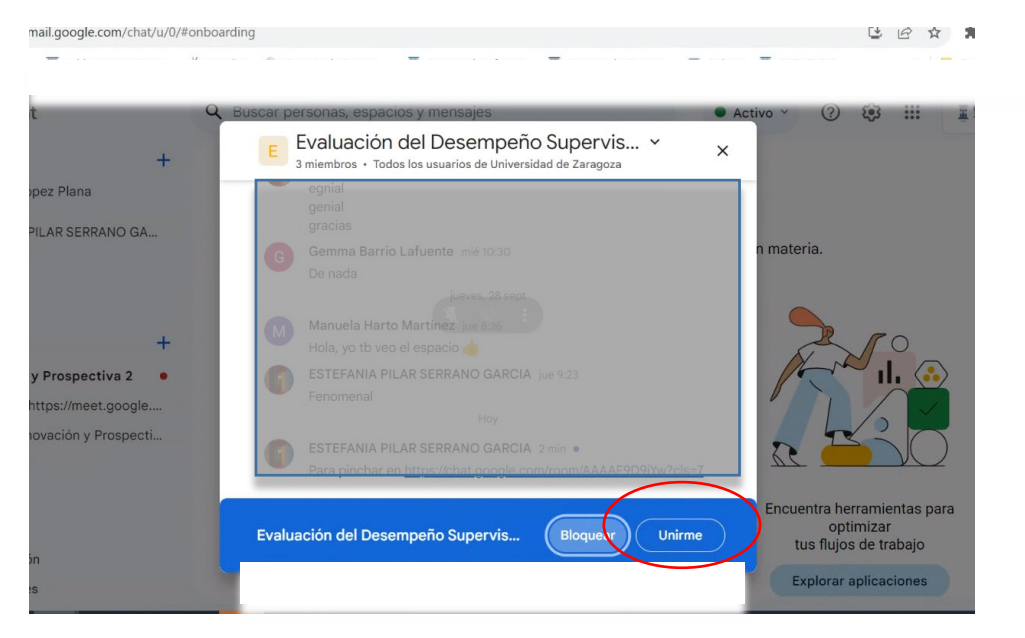

Tras esta acción ya podrá conectarse al chat y verá todas las consultas que se han realizado previamente

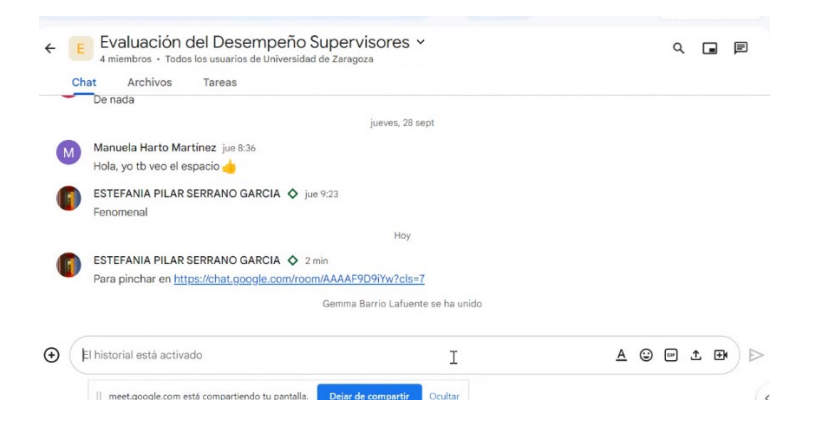

## Si desea volver a entrar tan solo tiene que entrar a la misma dirección

<https://chat.google.com/room/AAAAF9D9iYw?cls=7> o visitar chat.google.com y elegir el chat "Evaluación del Desempeño Supervisores" del menú de la izquierda.

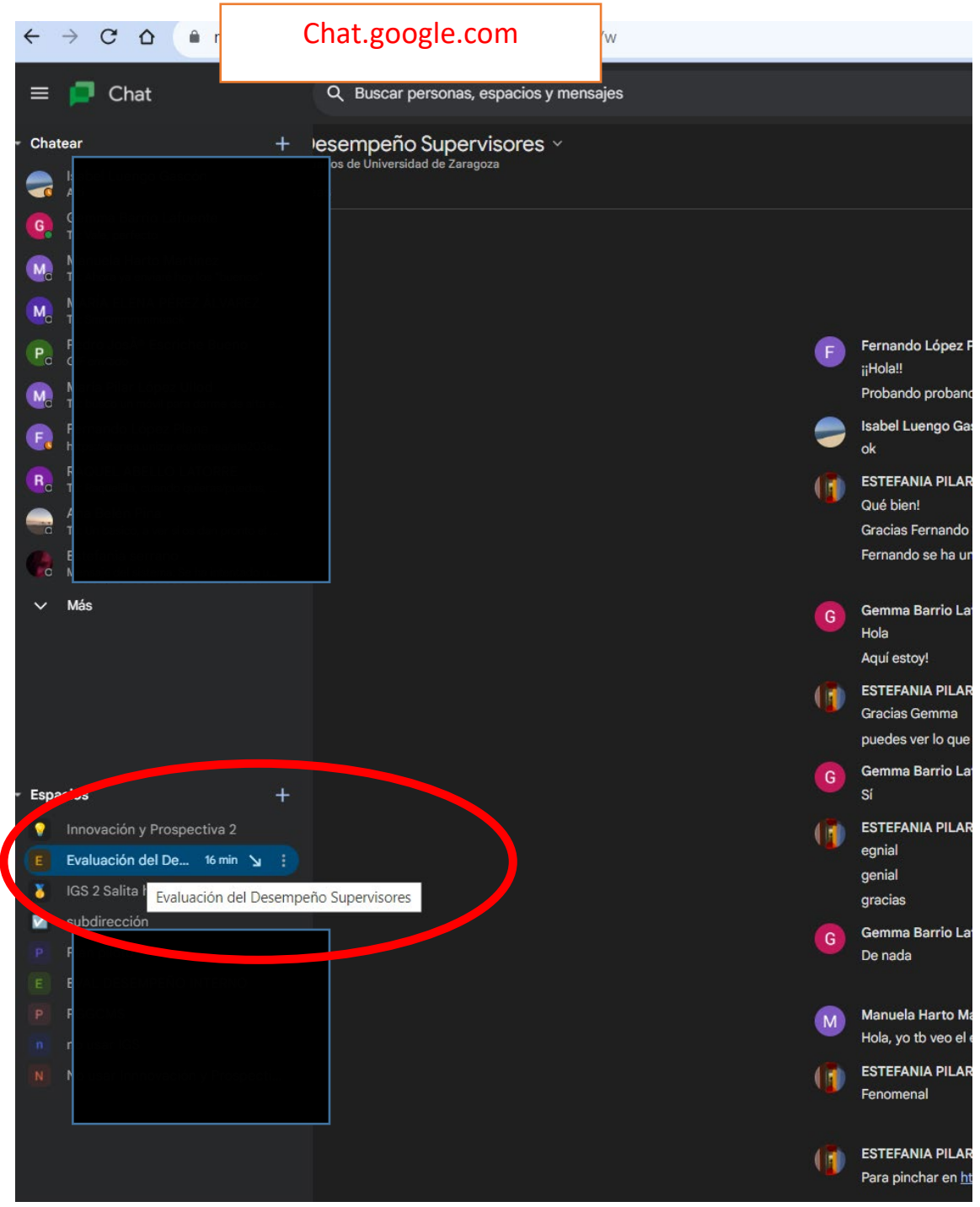